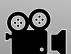

# Using Digital Learning Technologies in Junior Cycle Music

# How to Record Video and/or Use a Green Screen

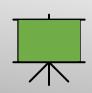

#### **How to Record Video**

- Use headphones and two devices (one for listening to the guide track and the other for videoing)
- Have the music either printed out or on a screen to avoid shuffling sounds
- Record in landscape mode, not portrait, with the phone/ tablet on its side
- For best quality, position the device so it is static throughout your performance
- Position yourself in the centre of the frame
- Face the source of natural light in the room (e.g. window)
- Open the camera on your device and Scroll to Video mode. Press to start recording
- Countdown out loud '3, 2, 1, Play' (as you hit **Play** on the guide track) to help the editing process

What is a green screen? A green screen / chroma key is a visual effects technique where multiple images or video streams are layered together

Why green? Because it is considered the furthest from human skin tone. Blue is another possible colour

#### What can I use for a screen?

**Option 1** Manual Green Screen: Use Fabric or painted wall or paper. Ensure the surface is as flat as possible

Option 2 Digital Green Screen: Use PowerPoint or Google Slides

## **Creating a Manual Green Screen**

- Light the background evenly if possible
- Light the person with extra lighting if possible
- When recording, position the frame in the centre of the green screen
- To avoid casting shadows, be sure to stand a couple of feet in front of your green screen
- Wear solid colours (avoid complex patterns, green, and white too reflective)
- **Record** the video and **Upload** to your preferred video editing software (See *How to Record Video and Use a Manual or Digital Green Screen*)

## Creating a Digital Green Screen in PowerPoint or Google Slides

- Create a blank slide, left click on the slide and select Format Background
- Choose a green / blue solid colour fill
- Insert any other graphics should you wish (e.g. school logo, prop, etc)
- Save as a JPEG file if the green screen is a picture
- Save as an MP4 file if the green screen is the background to your video
- Upload this picture / video to any video editing software or as a background in Teams / Zoom / other

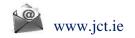

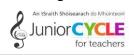

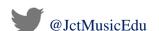

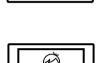

Landscape

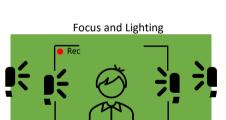